## $S7-1200E S7231-5QA30OKB0SB1231,$

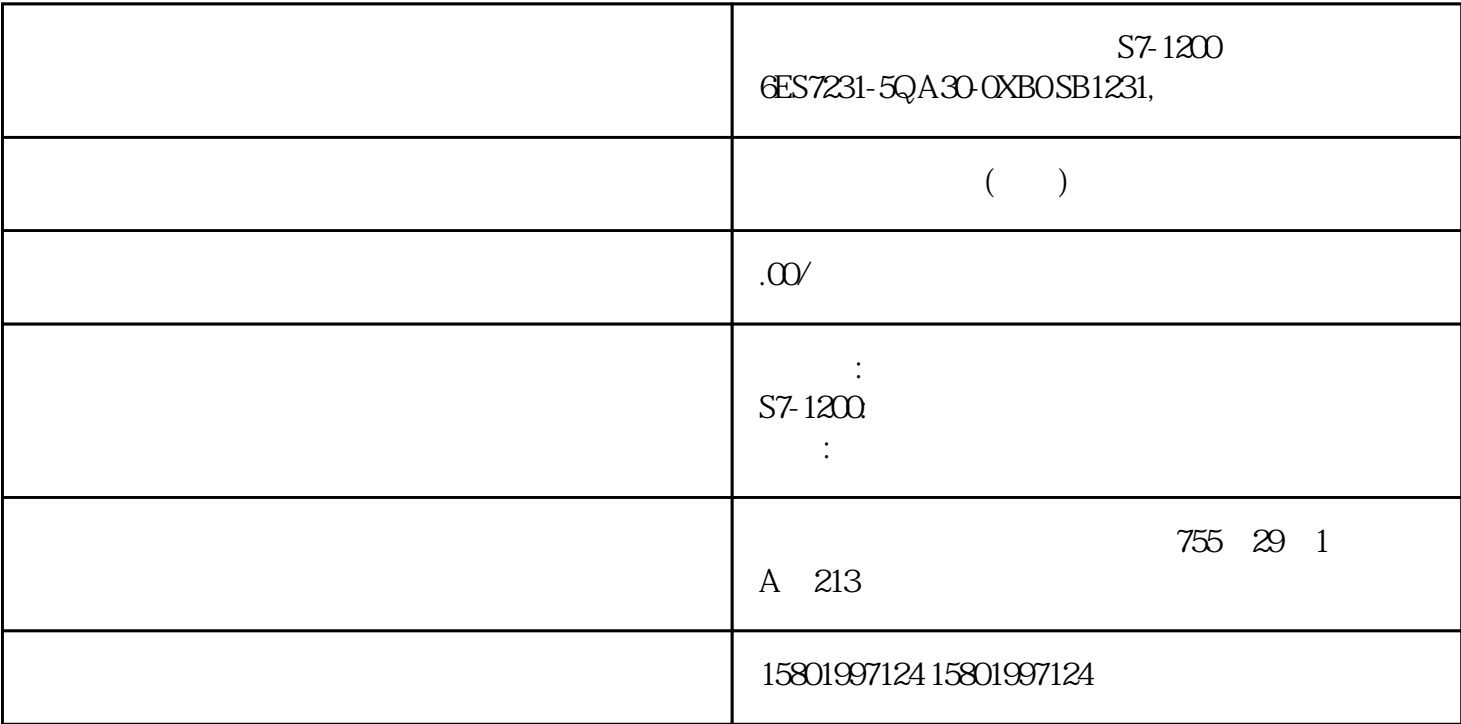

 $S7-12000$   $E S7231-5QA300$   $XBOSB1231$ ,

SIMATIC S7-1200 SB 1231 TC 1 AI J K

CPU S7-1200

 $\ast$  S7-1200

使用设备组态的"网络视图"(Network view) 可以在项目中的各个设备之间创建网络连接。

decay of the contract of the contract (Properties) and the contract of the contract of the contract of the contract of the contract of the contract of the contract of the contract of the contract of the contract of the con

更多相关信息,请参见"创建网络连接" (页 608)。 在"属性"(Properties) 窗口中,选择"以太网

"(Ethernet addresses) STEP 7 <br>CPU IP S7-1200CPU IP CPU IP S7-1200 CPU  $\blacksquare$  S7-1200 CPU CPU IP  $\cdot$  thernet (IP)  $\cdot$  (612) 6.10 CPU S7-1200 168 , V4.6 11/2022, A5E02486685-AP TCP ISO-on-TCP 和 UDP 以太网协议, 使用指令(TSEND\_C、TRCV\_C 或 TCON)的 "属性"(Properties) a the set of the set of the ISO-on-TCP  $\sim$  " (Configuration)  $\frac{a}{a}$  , we have the set of  $\frac{a}{a}$  ,  $\frac{a}{a}$  ,  $\frac{a}{a}$  ,  $\frac{a}{a}$  ,  $\frac{a}{a}$  ,  $\frac{a}{a}$  ,  $\frac{a}{a}$  ,  $\frac{a}{a}$  ,  $\frac{a}{a}$  ,  $\frac{a}{a}$  ,  $\frac{a}{a}$  ,  $\frac{a}{a}$  ,  $\frac{a}{a}$  ,  $\frac{a}{a}$  ,  $\frac{a}{a}$  ,  $\frac{a}{a}$   $CPU$  ip in the IP  $\cdot$  " PROFINET " (619) CPU (NIC) CPU IP CPU IP CPU IP  $\cdot$ 

Internet  $(IP)$  " ( $612$ )  $6.11$ 

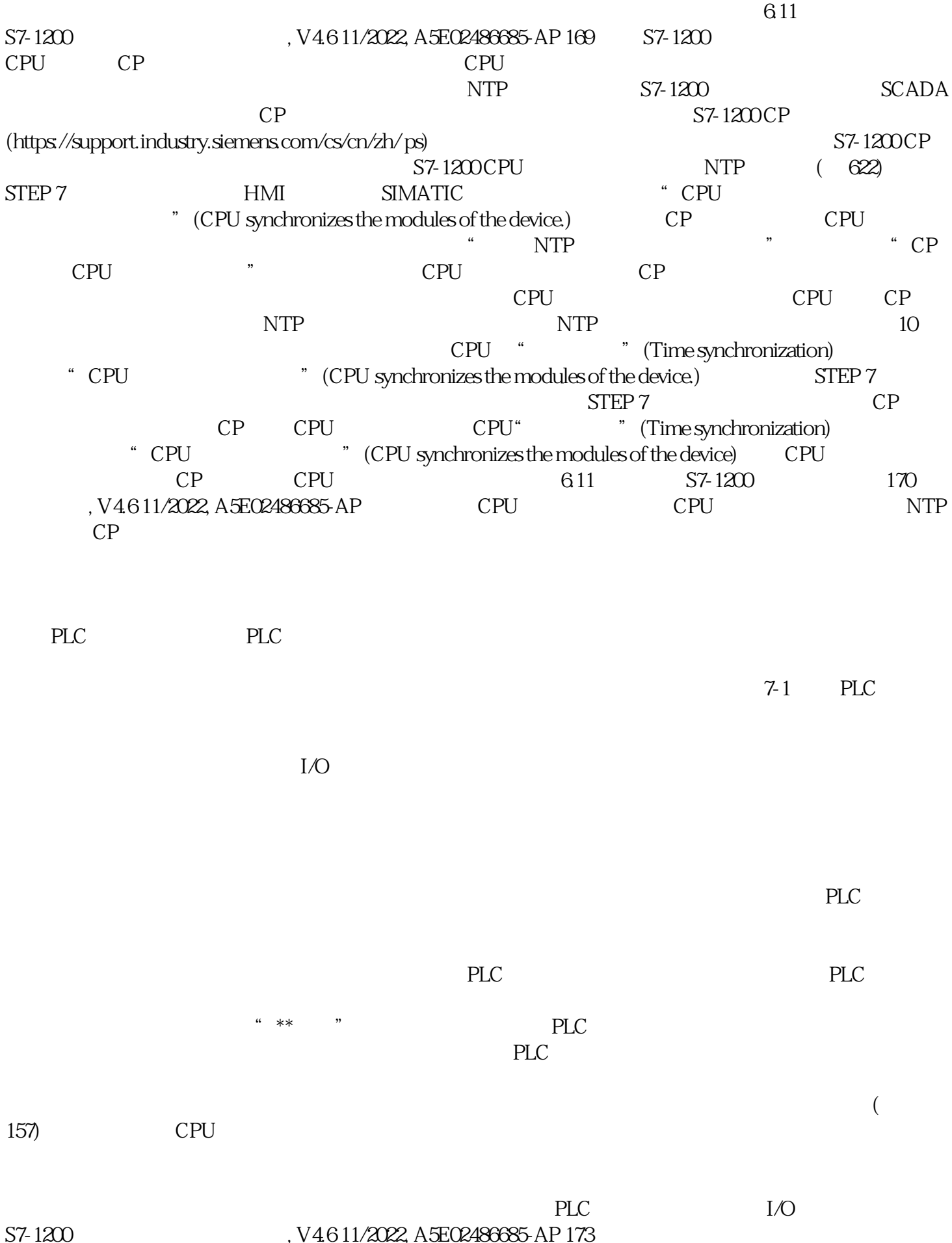

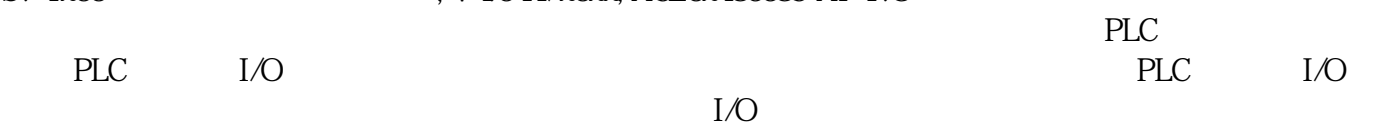

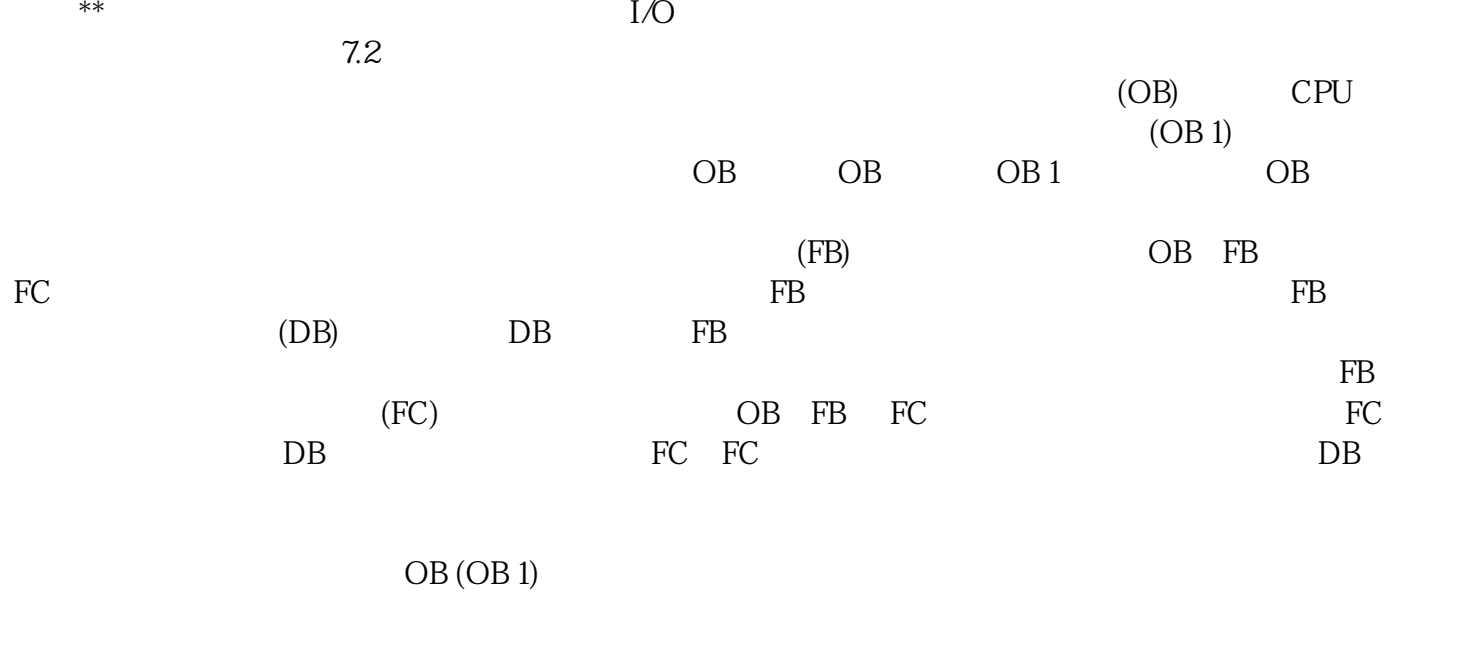

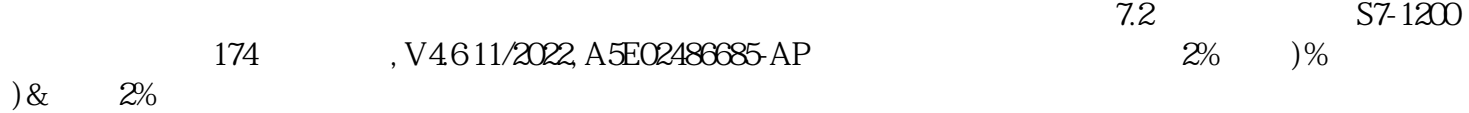

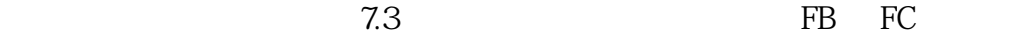

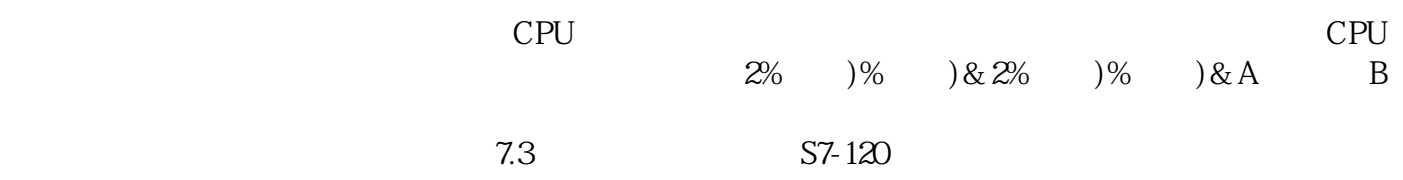